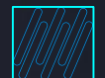

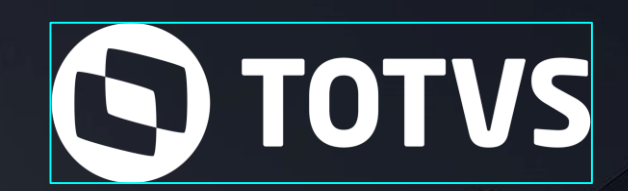

**TOTVS RH Parametrização Risco e Geração Evento S-2240**

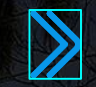

**Eduardo Bernardes / Rafael Falcão / Pamela Santos** 

1

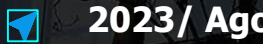

**2023/ Agosto**

### **AGENDA**

Introdução

Como gerar S-2240 Parametrizações do Risco e geração S-2240

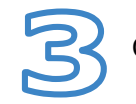

Carolina – Assistente Virtual

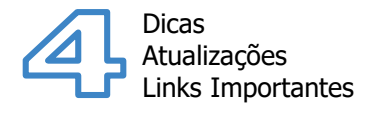

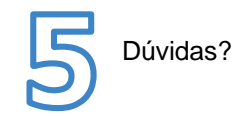

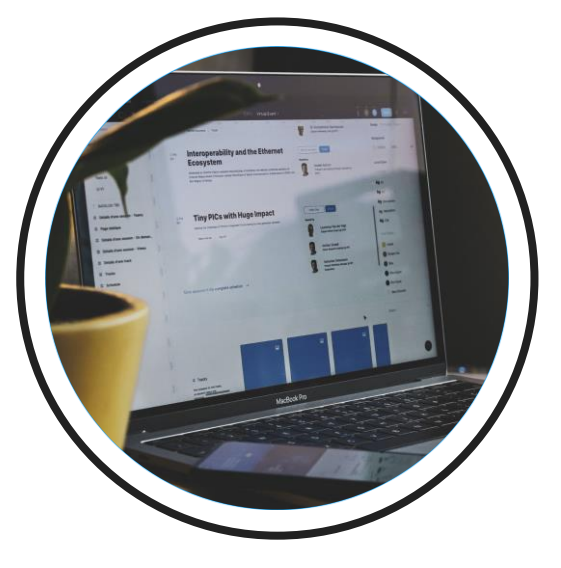

## **Introdução**

Sua empresa conhece as informações referente à geração do evento S-2240? Está com dúvidas? Este é o momento em que iremos apresentar as mudanças e destacar os principais assuntos do evento S-2240.

## **S-2240 Condições Ambientais do Trabalho – Fatores de Risco**

**02**

4

 $\boldsymbol{\Omega}$ 

Informações da exposição do trabalhador aos agentes nocivos, conforme "Tabela 24". Deve-se também ser declarada a existência de EPC instalados, bem como os EPI disponibilizados.

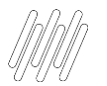

### **Condições Ambientais do Trabalho**

- Exposição a Agentes Nocivos e o exercício das atividades: Tabela 24.
- Informações prestadas neste evento compõem o PPP.
- O evento S-2240 exige carga inicial e todas as empresas devem enviar um S-2240 para cada trabalhador com vínculo ativo.
- Prazo do eSocial é sempre o dia 15 do mês seguinte.

# S-2240:<br>Riscos no Trabalho

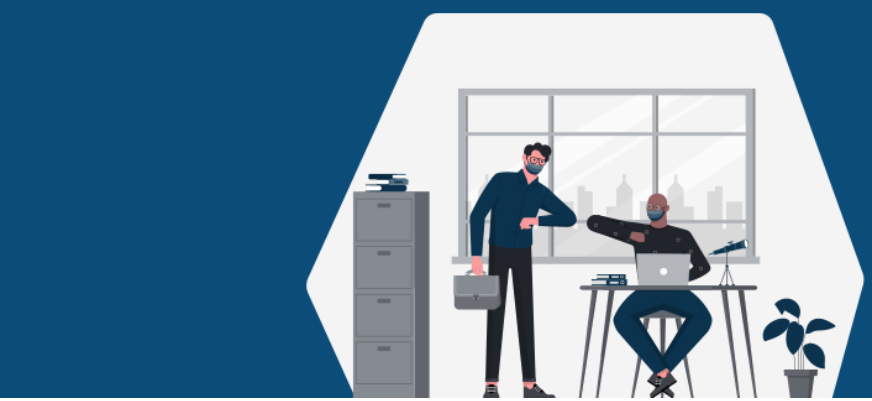

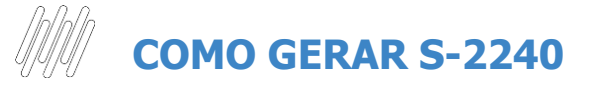

### Documentação Técnica

[https://tdn.totvs.com/display/PROT/S-1.0-+eSocial+%7C+Protheus+-+Entregas+Legais+-+S-2240](https://tdn.totvs.com/display/PROT/S-1.0-+eSocial+|+Protheus+-+Entregas+Legais+-+S-2240)

#### Como gerar o evento S-2240

https://centraldeatendimento.totvs.com/hc/pt-br/articles/4407283911063- [RH-Linha-Protheus-MDT-Como-gerar-o-evento-S-2240-com-necessidade](https://centraldeatendimento.totvs.com/hc/pt-br/articles/4407283911063-RH-Linha-Protheus-MDT-Como-gerar-o-evento-S-2240-com-necessidade-de-EPI-e-conferir-essa-gera%C3%A7%C3%A3o-no-TAF)de-EPI-e-conferir-essa-gera%C3%A7%C3%A3o-no-TAF

### Evento Tira Dúvidas

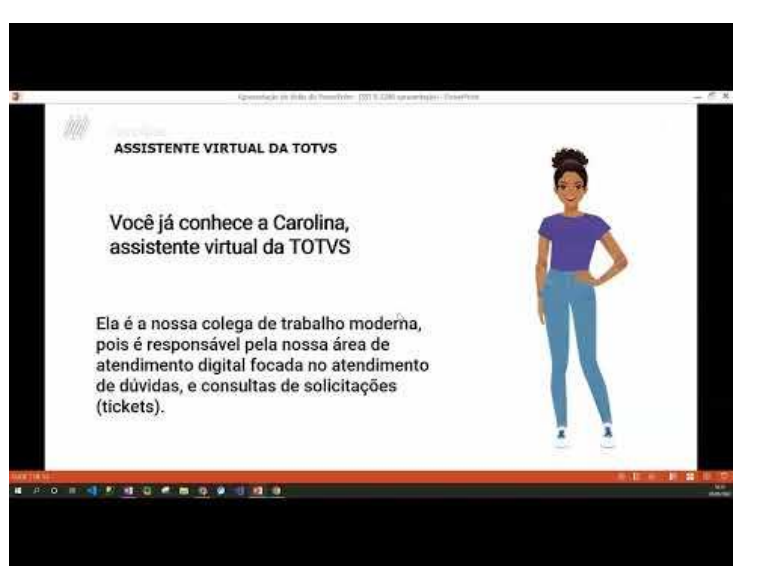

https://www.youtube.com/watch?v=oYXNZfhzzME

### **PARÂMETROS DO S-2240**

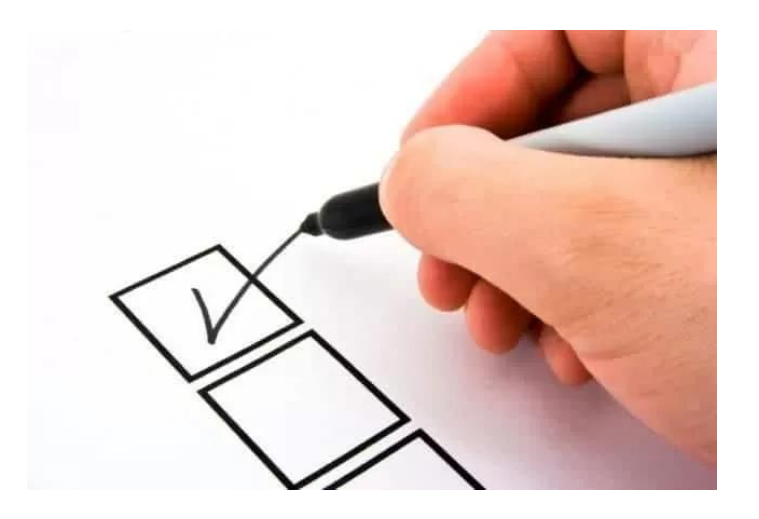

- MV\_NG2ESOC
- MV\_MID
- MV\_NG2DTES
- MV\_NG2AVIS
- MV\_NG2NENV
- MV\_NG2TDES
- MV\_NG2RIST
- MV\_NG2VLAU
- MV\_NG2EPIR
- MV\_NG2REST
- MV\_NG2EAMB
- MV\_NG2TPAG
- MV\_NG2RAMB
- MV\_NG2VEVP
- MV\_NG2DENO
- MV\_MDTENRE

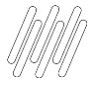

### **COMO GERAR EVENTO S-2240 PARA FUNCIONÁRIO SEM EXPOSIÇÃO DE RISCO?**

Um erro muito comum nas empresas é cadastrar um risco e vincular o agente usando o código (09.01.001).

#### Esta prática não deve acontecer!!

Ao efetuar a admissão do funcionário ou executar a rotina de Carga de Risco o sistema integra a informação de forma automática.

Consulte Passo a Passo:

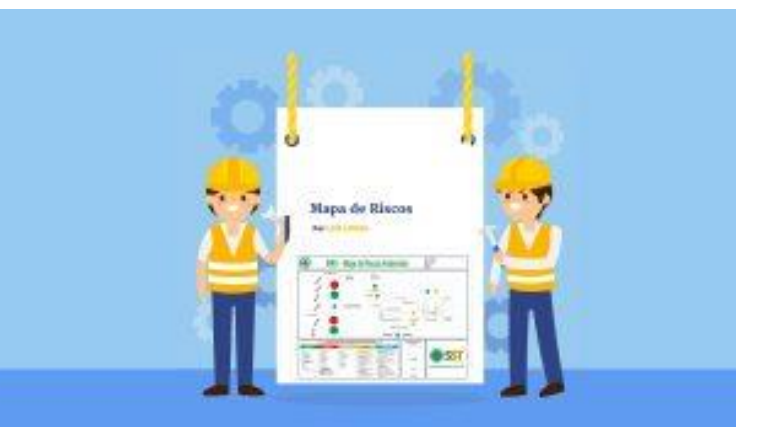

## **GERAÇÃO DO EVENTO S-2240 NA RESCISÃO**

**Não** é obrigatório o envio do evento S-2240 na rescisão do funcionário, foi criado um parâmetro**,** onde a empresa define conforme necessidade ou regra da empresa.

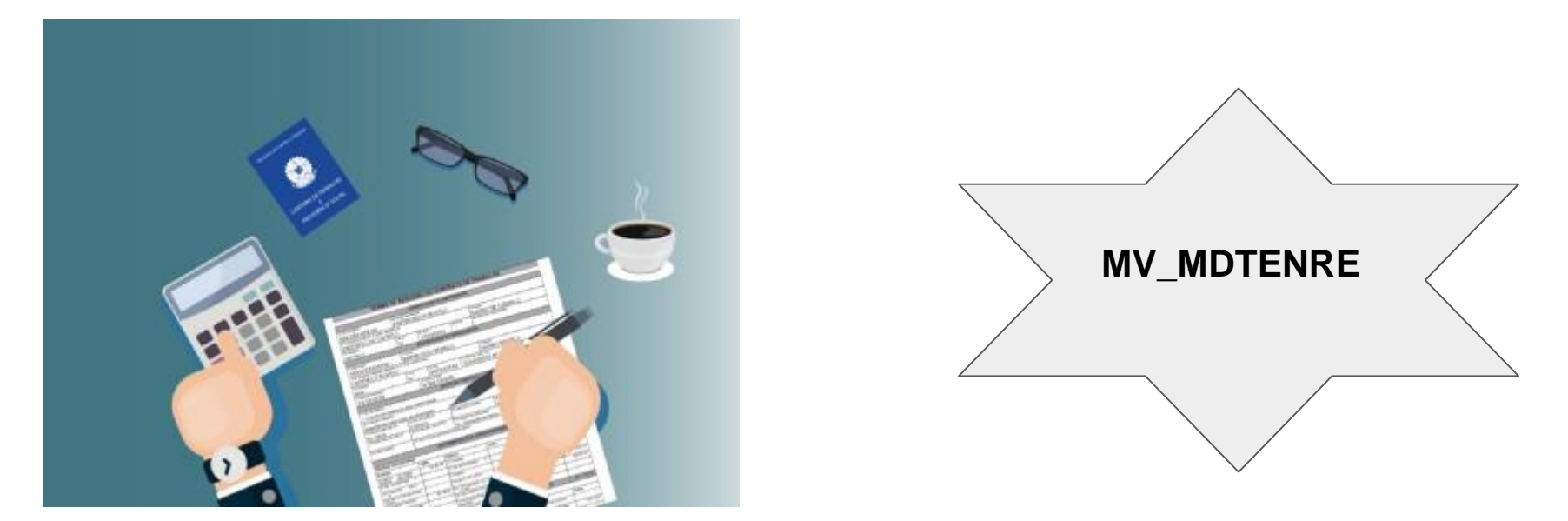

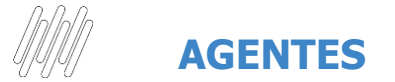

#### **ATUALIZAÇÕES > PPRA > AGENTE**

Agente ambiental é todo e qualquer elemento ou substância presente no ambiente de trabalho que pode causar danos à saúde dos colaboradores.

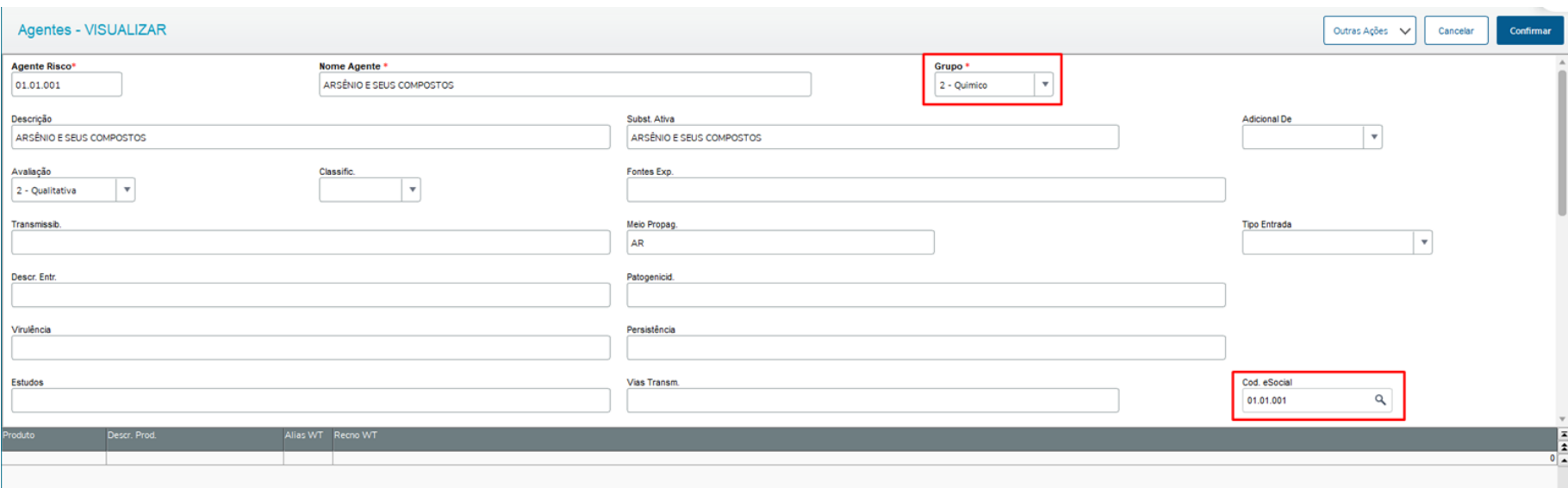

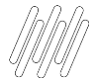

### **TAREFAS X FUNCIONÁRIO**

#### **ATUALIZAÇÕES > PPRA > TAREFAS POR FUNCIONÁRIO**

Permite registrar as tarefas que ocasionam algum tipo de risco aos funcionários que as executam.

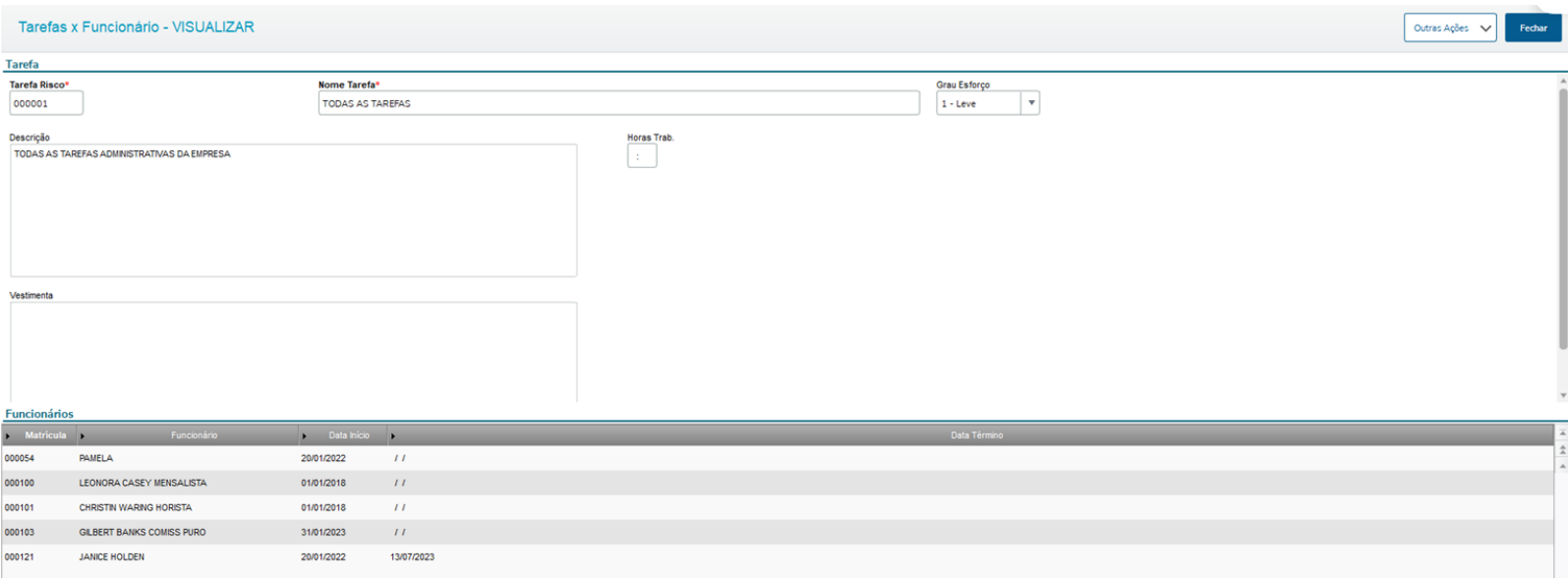

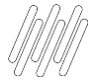

### **MEDIDAS DE CONTROLE**

**ATUALIZAÇÕES > PPRA > MEDIDAS CONTROLES** 

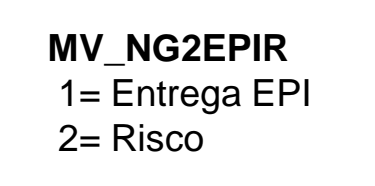

Informação que irá refletir no cadastro de Risco (*Atualizações - PPRA - Riscos*), onde deve ser configurado os campos **"Utiliza EPC" (TN0\_EPC)** e **"Nec. EPI" (TN0\_NECEPI)**.

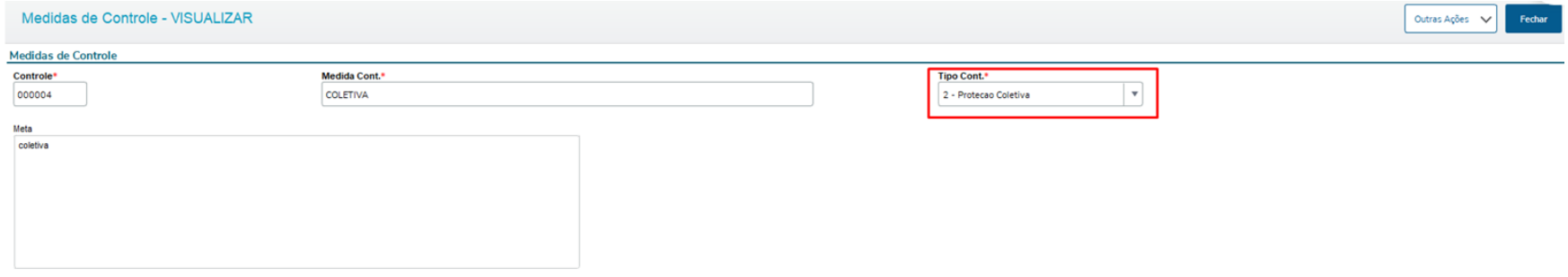

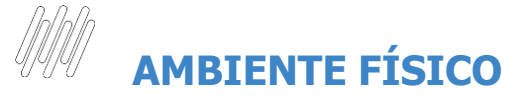

Não é possível vincular o mesmo centro de custo ou entidade escolhida em mais de um Ambiente Físico.

Por uma questão de lógica se devemos enviar apenas um Ambiente Físico, não poderíamos permitir vincular mais de um ambiente com o mesmo centro de custo ou entidade escolhida.

Quais são essas entidades?

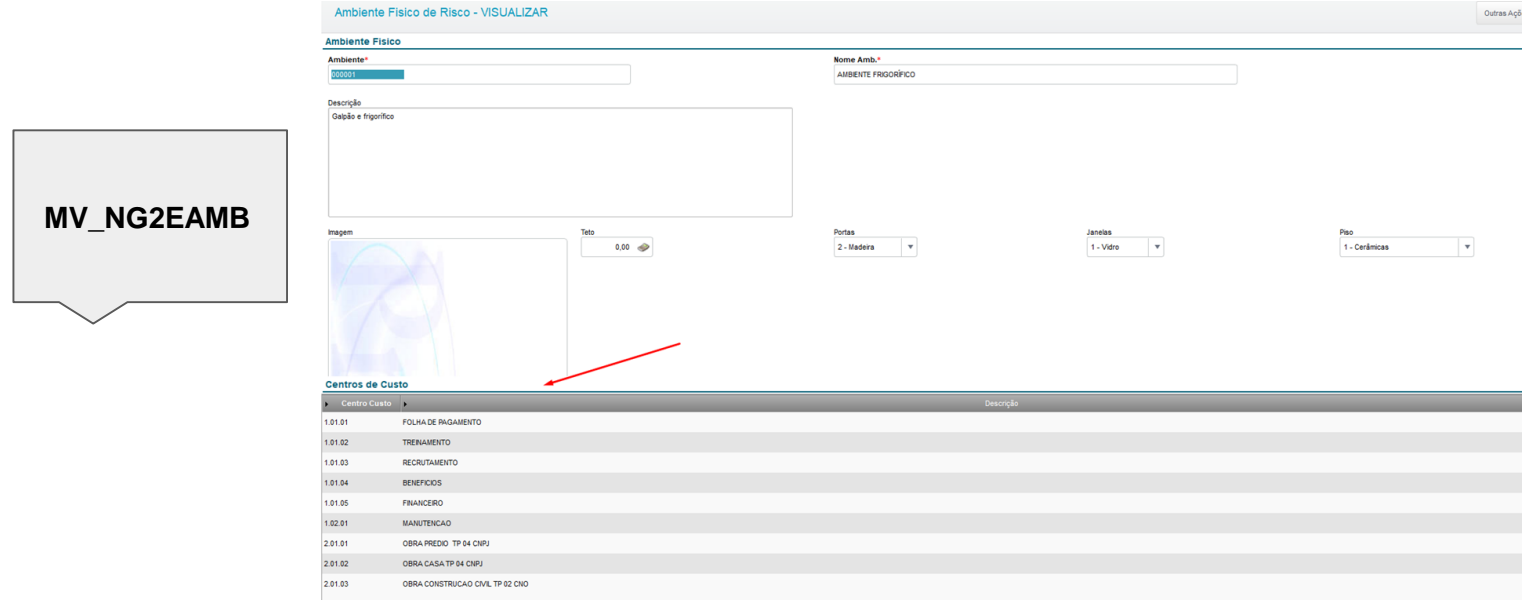

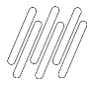

### **RESPONSÁVEL AMBIENTAL**

#### **ATUALIZAÇÕES > LAUDOS > LAUDOS**

**MV\_NG2VLAU** - Indica se somente irá enviar ao TAF, riscos que estejam vinculados a um laudo PPRA.

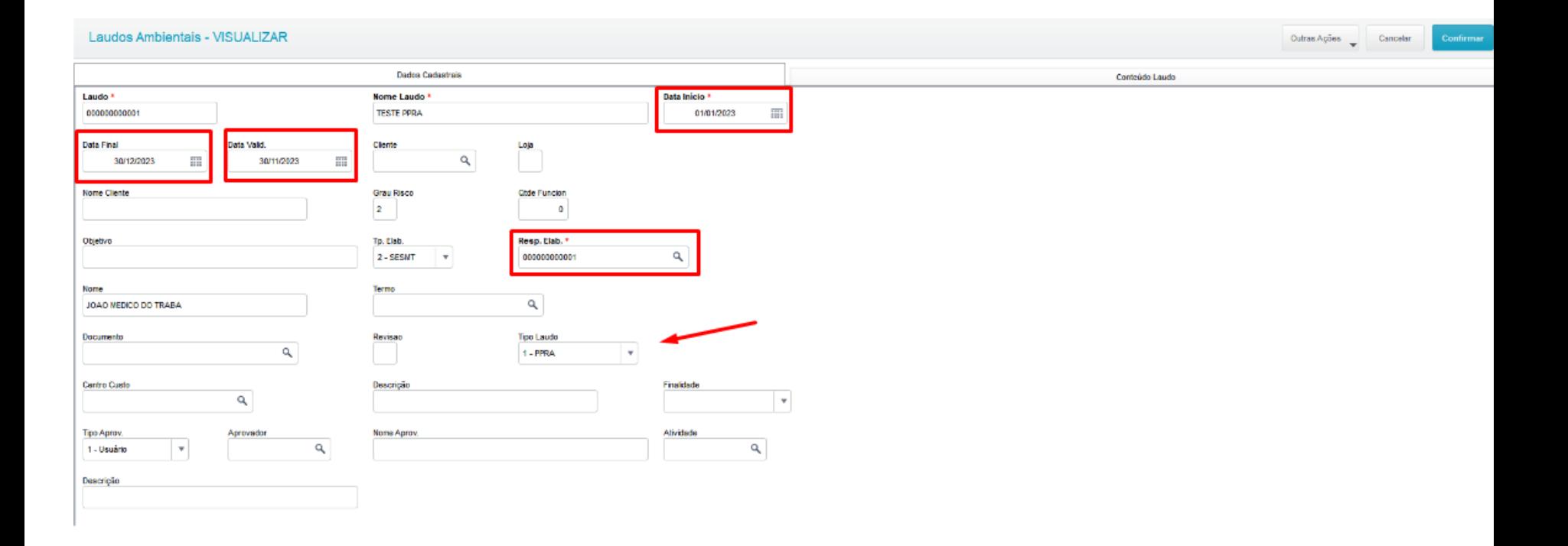

### **RESPONSÁVEL AMBIENTAL**

Riscos

#### **ATUALIZAÇÕES > SESMT > SESMT/USUAR.ATEN.**

#### https://centraldeatendimento.totvs.com/hc/pt-br/articles/4414179017239-RH-Linha-[Protheus-MDT-eSocial-N%C3%A3o-existem-Respons%C3%A1veis-Ambientais-para-o](https://centraldeatendimento.totvs.com/hc/pt-br/articles/4414179017239-RH-Linha-Protheus-MDT-eSocial-N%C3%A3o-existem-Respons%C3%A1veis-Ambientais-para-o-per%C3%ADodo-de-exposi%C3%A7%C3%A3o-do-funcion%C3%A1rio)per%C3%ADodo-de-exposi%C3%A7%C3%A3o-do-funcion%C3%A1rio

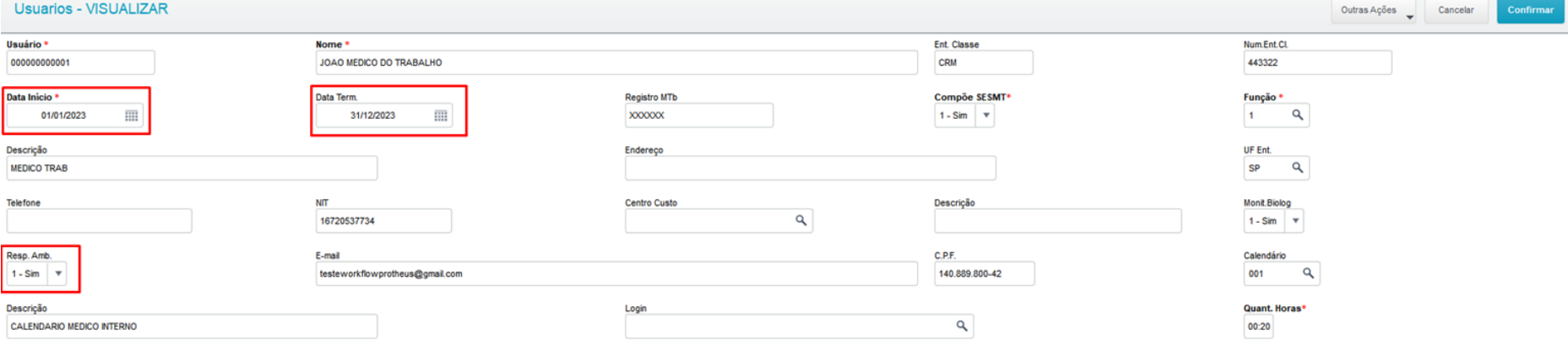

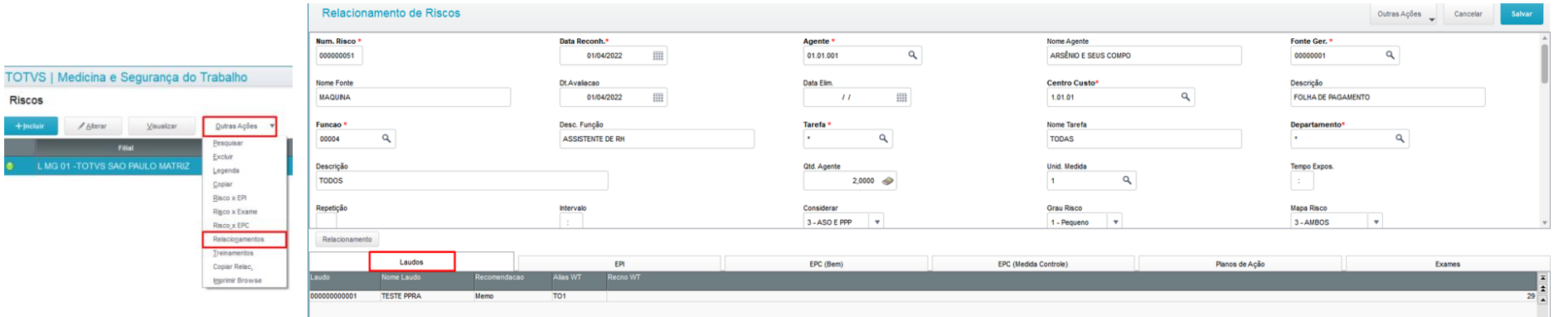

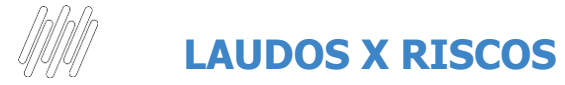

### ATUALIZAÇÕES > LAUDOS > LAUDOS X RISCOS OU RISCOS X LAUDOS RESPONSITIVA ROTINA permite relacionar

riscos a um determinado laudo

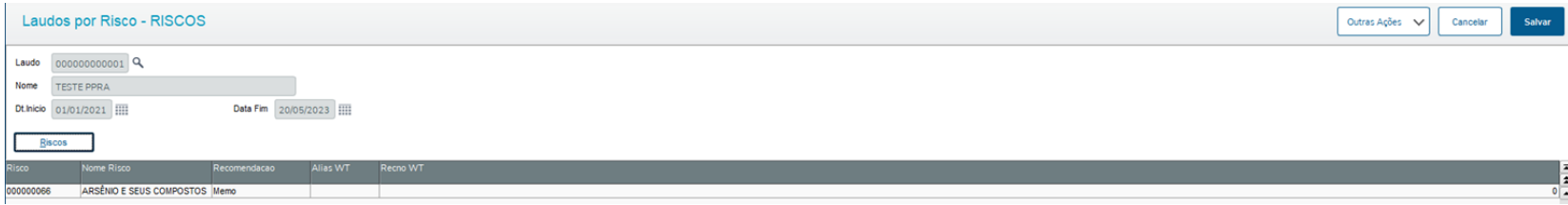

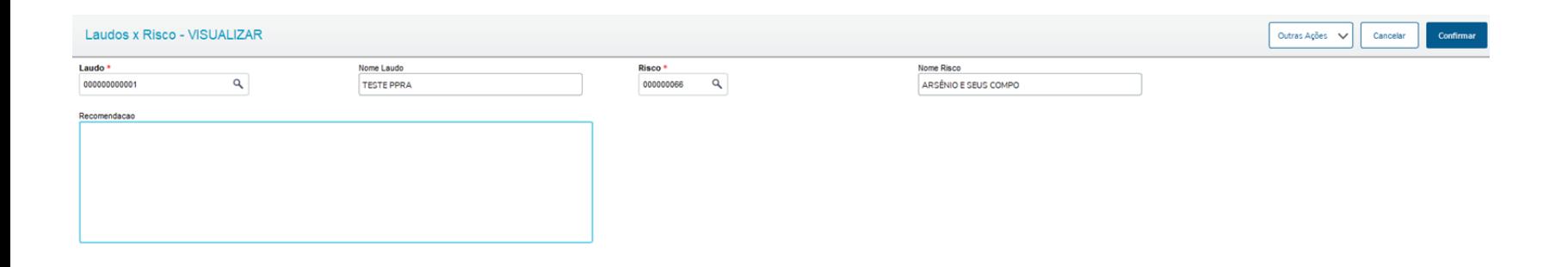

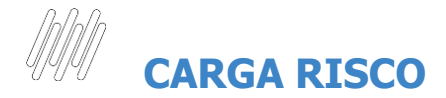

#### **MISCELÂNEA > IMPLANTAÇÃO > GERAR RISCO ESOCIAL**

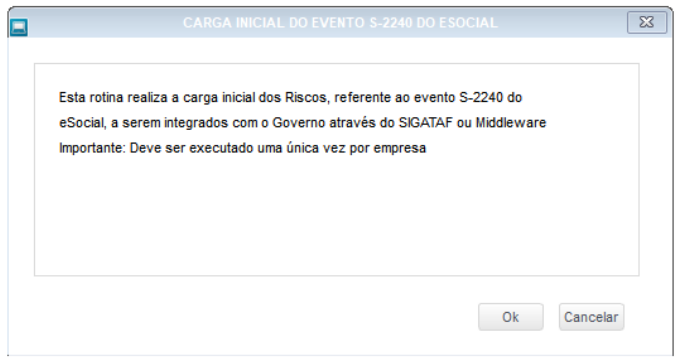

A rotina não tem filtro para configuração, ao executar será validado todos funcionários da SRA (cadastro funcionário).

Uma vez que a rotina é executada, o sistema efetua o bloqueio, apresentando a mensagem:

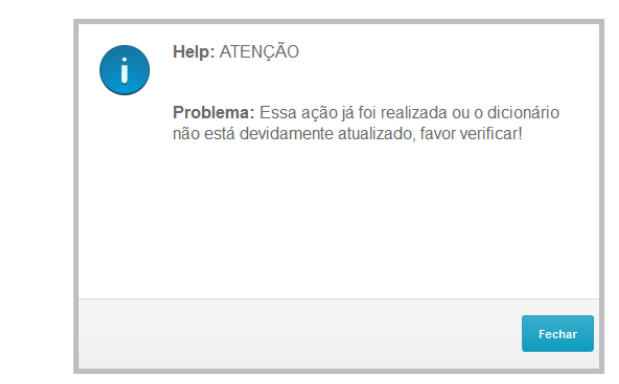

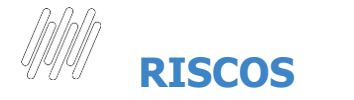

#### **ATUALIZAÇÕES > PPRA > RISCOS**

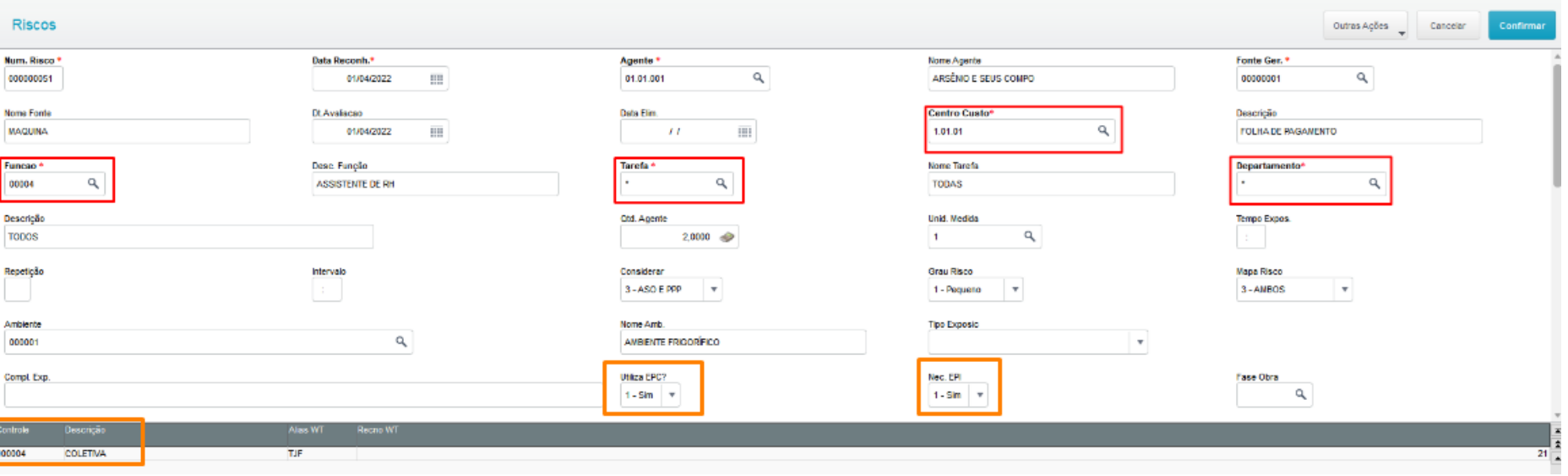

## **RISCOS - FUNCIONÁRIOS EXPOSTOS**

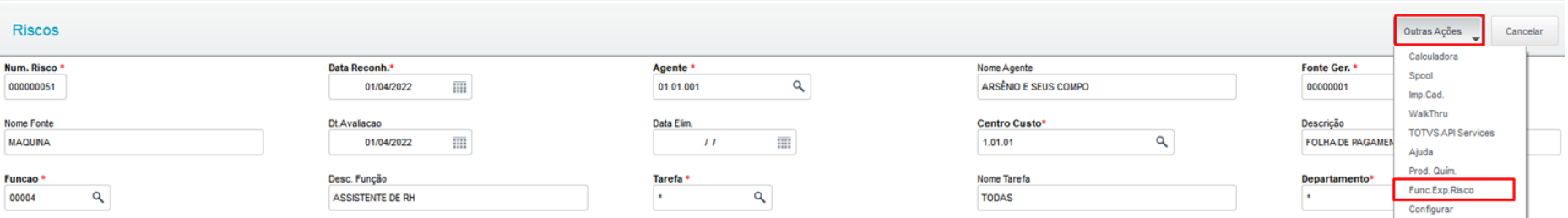

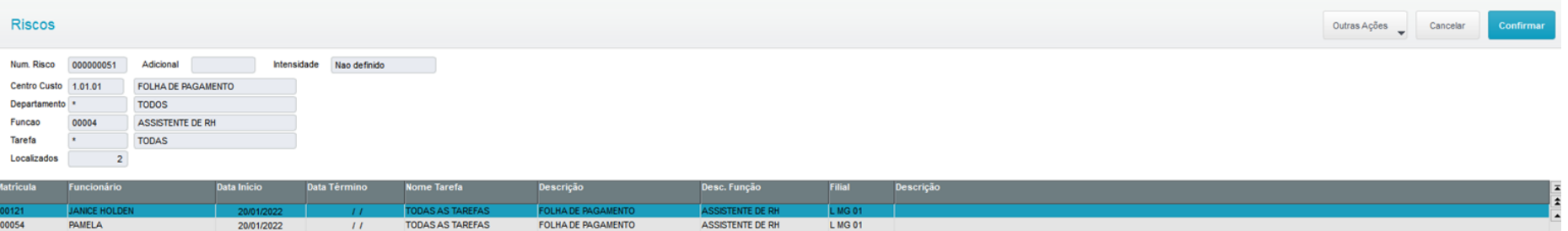

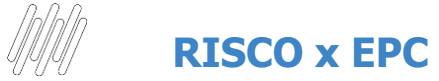

#### **ATUALIZAÇÕES > PPRA > RISCO X EPC**

Rotina responsável por relacionar os **EPC's** (equipamento de proteção coletiva) necessários ao funcionário exposto a determinado **risco**.

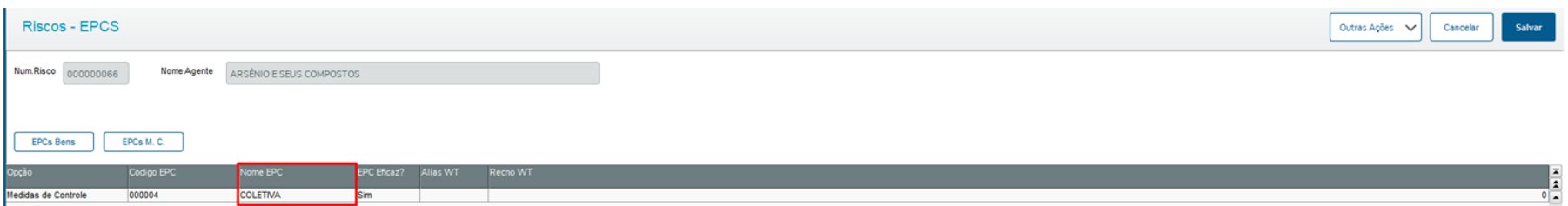

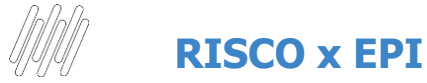

**ATUALIZAÇÕES > PPRA > RISCO X EPI** 

Rotina responsável por relacionar os **EPI's** (equipamento de proteção individual) necessários ao funcionário exposto a determinado **risco**.

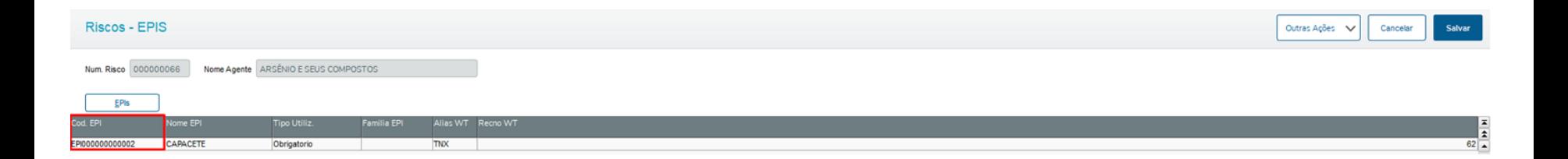

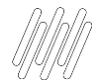

### **RISCO COM NECESSIDADE DE EPI**

#### https://centraldeatendimento.totvs.com/hc/pt-br/articles/4407283911063

Canadar

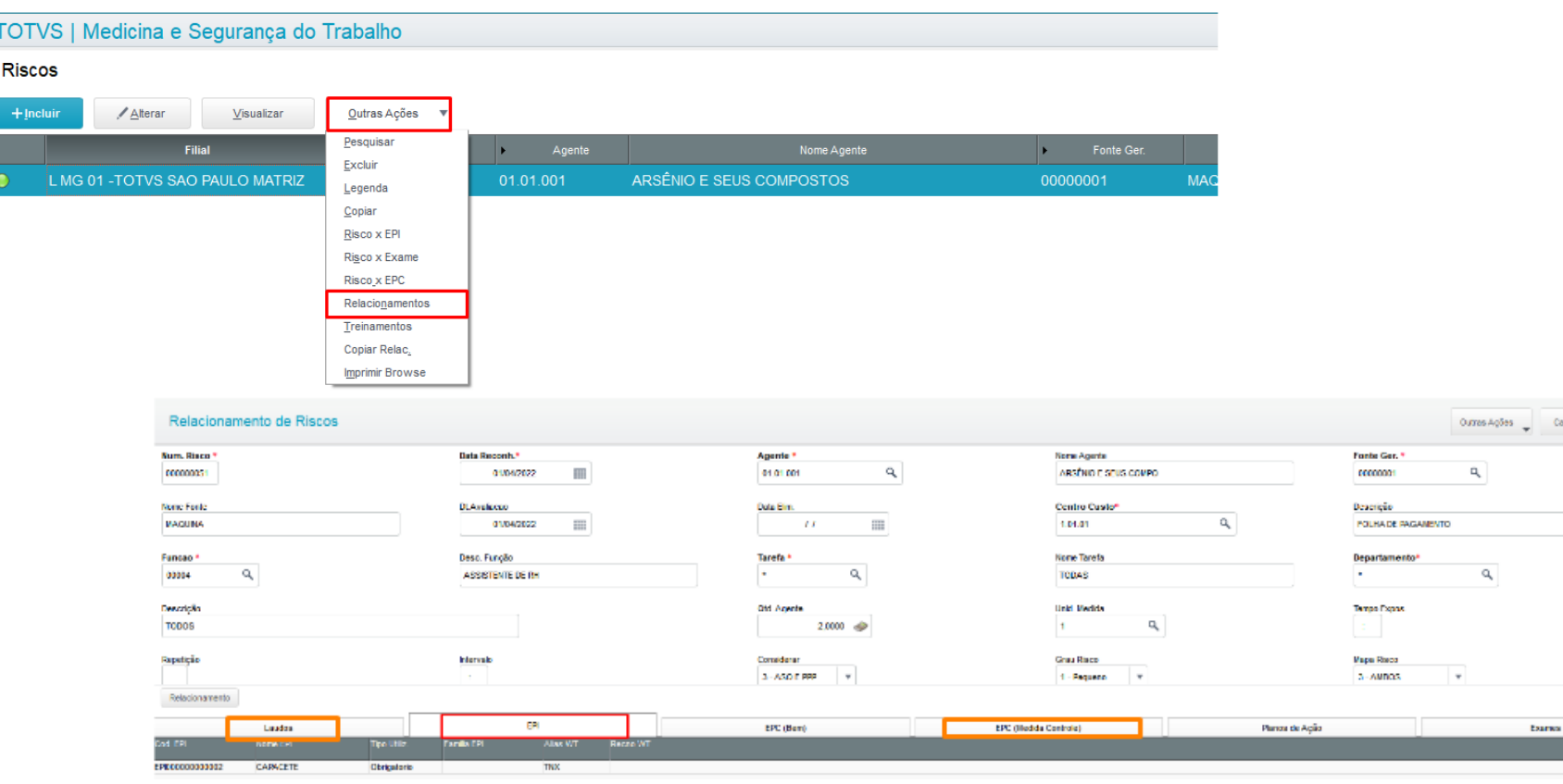

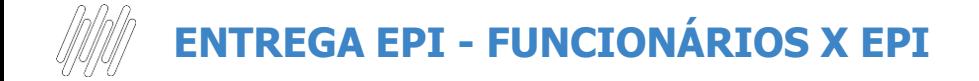

#### **ATUALIZAÇÕES > EPI > FUNCIONÁRIOS X EPI**

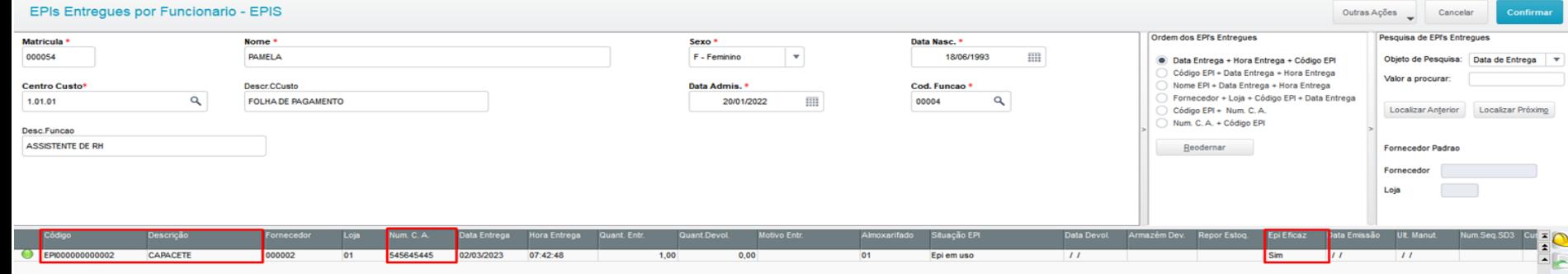

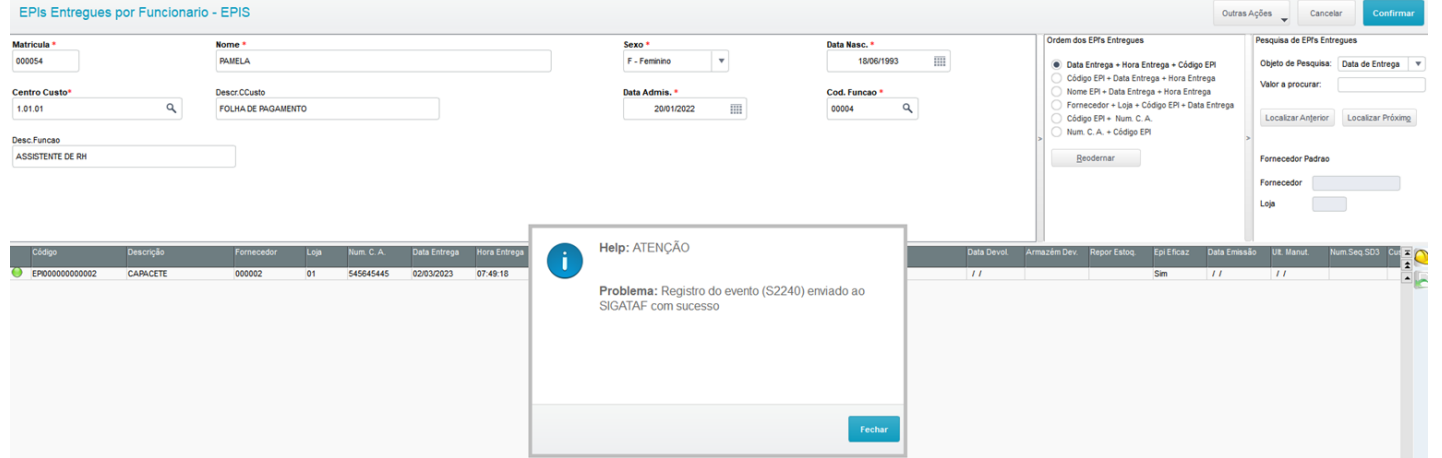

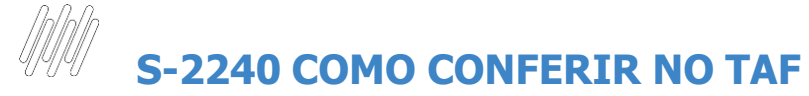

#### **ATUALIZAÇÕES > EVENTOS ESOCIAL > NÃO PERIÓDICOS > COND.AMB.TRABALHO**

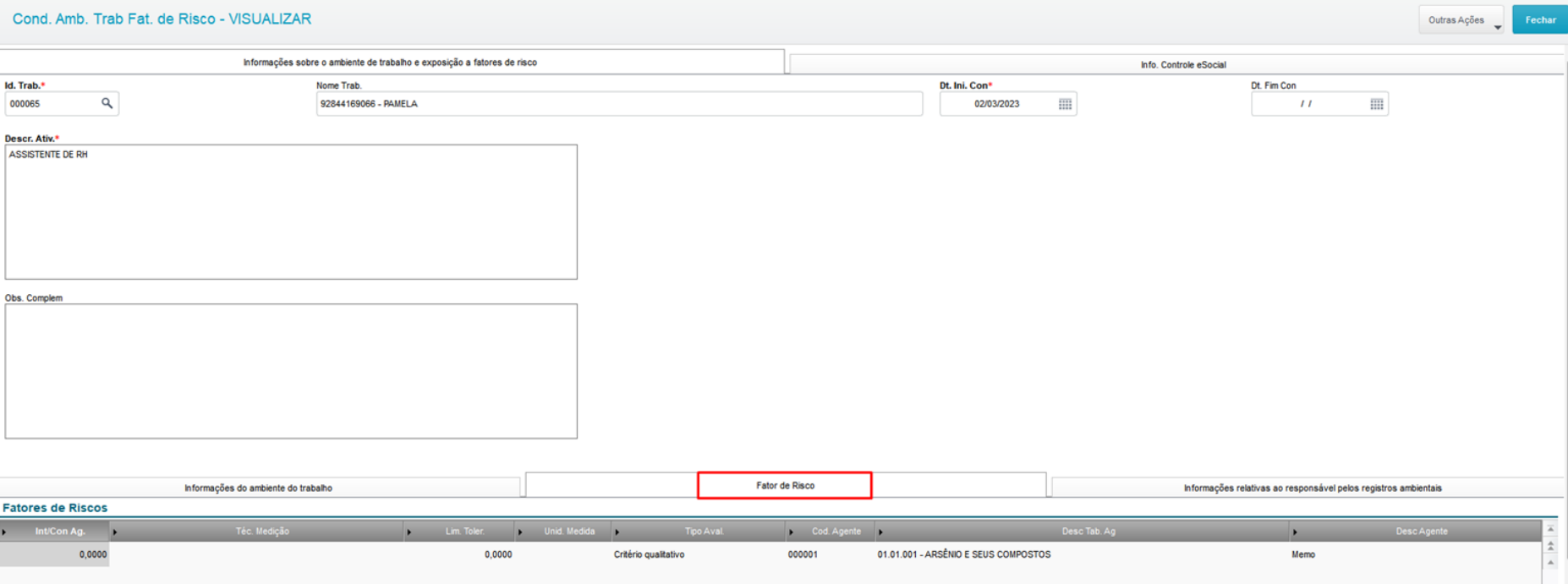

## **S-2240 COMO CONFERIR NO TAF**

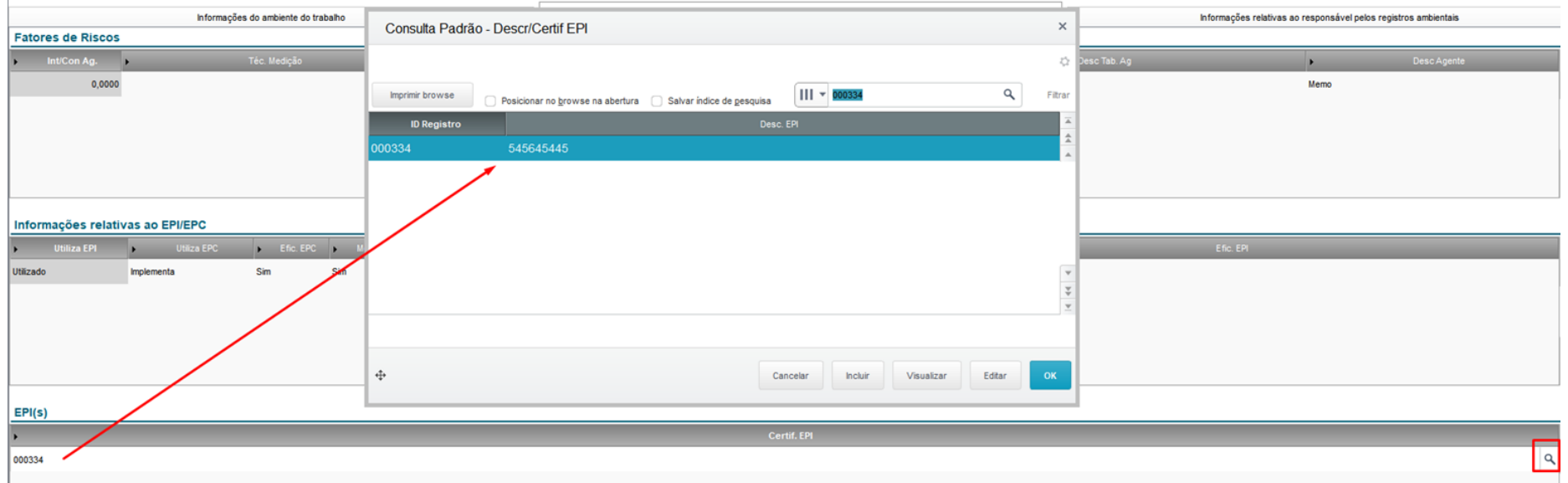

#### **ATUALIZAÇÕES > EPI > FUNCIONÁRIOS X EPI**

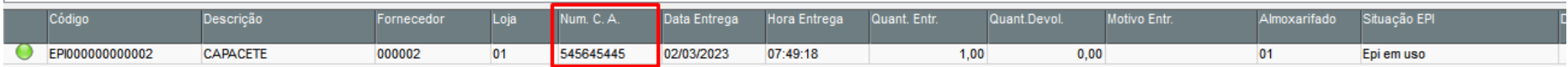

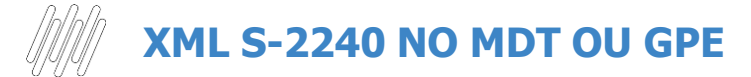

**Módulo MDT: ATUALIZAÇÕES > CADASTROS GERAIS > FUNCIONÁRIOS**

**Módulo GPE: ATUALIZAÇÕES > FUNCIONÁRIOS > FUNCIONÁRIOS**

#### Cadastro de Funcionários

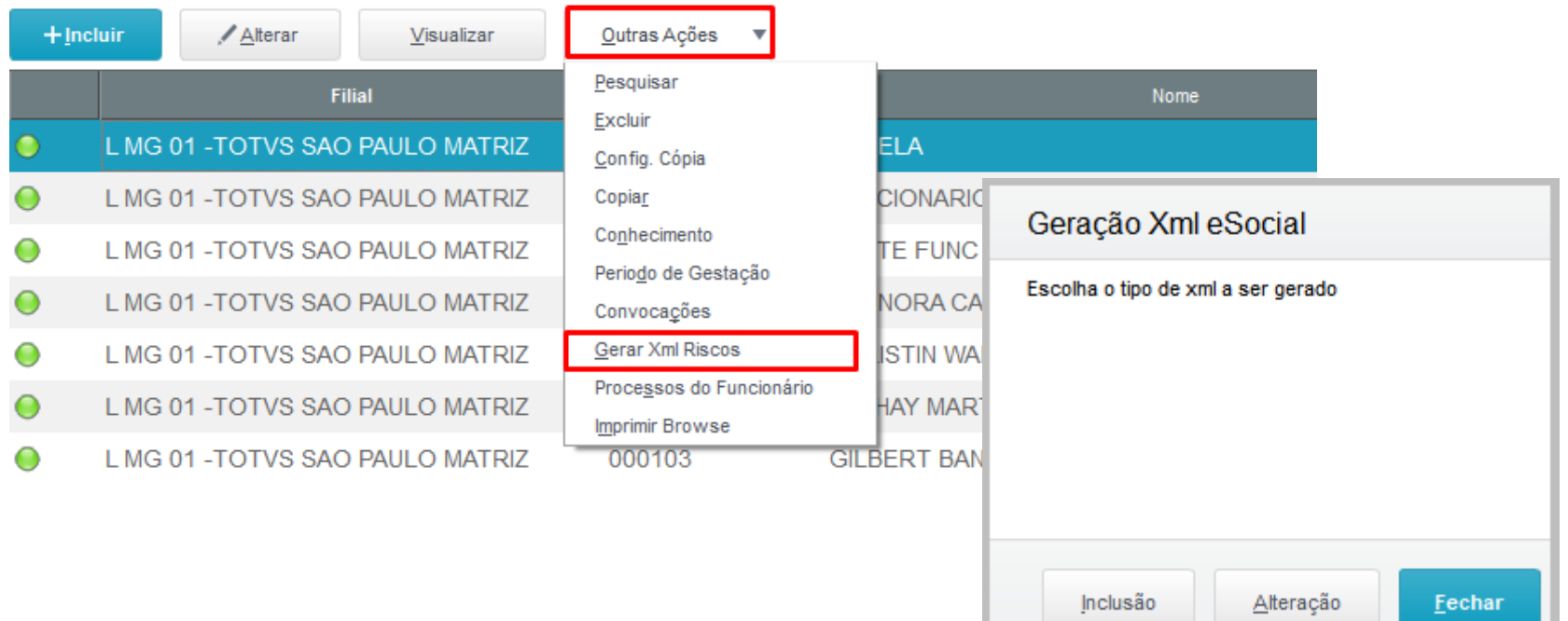

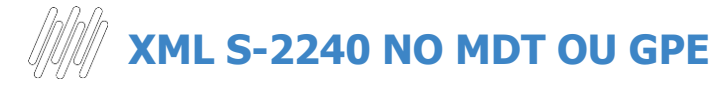

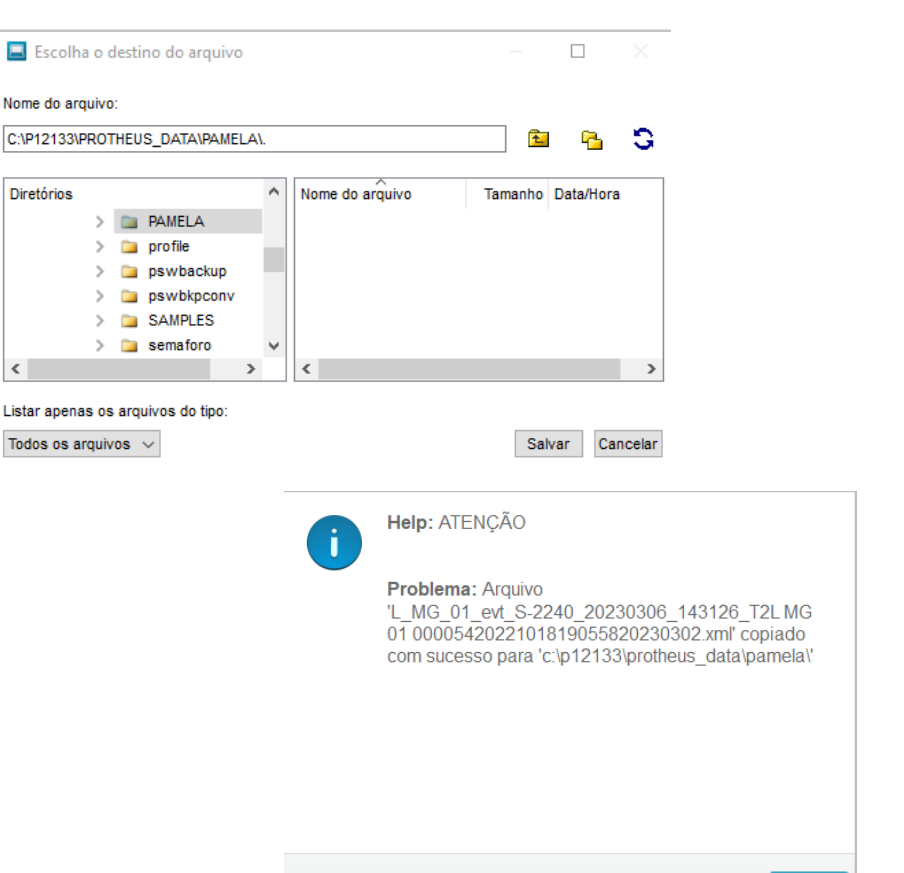

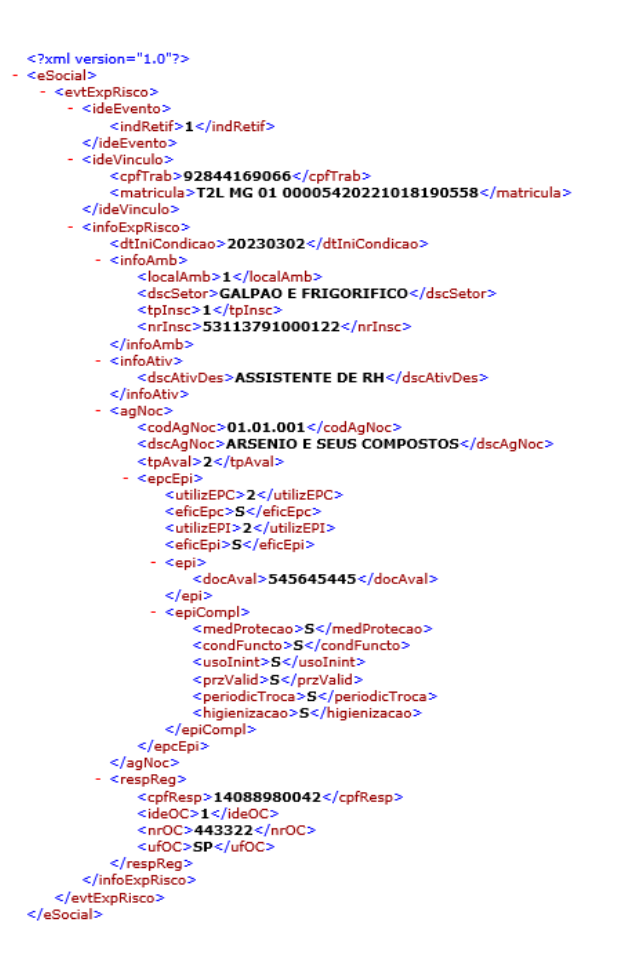

Fechar

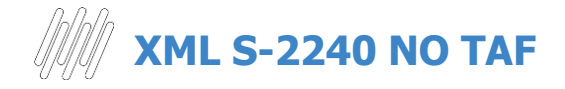

#### **ATUALIZAÇÕES > EVENTOS ESOCIAL > NÃO PERIÓDICOS > COND.AMB.TRABALHO**

### **TOTVS | TOTVS Automação Fiscal**

#### Condições Ambientais do Trabalho - Fatores de Risco

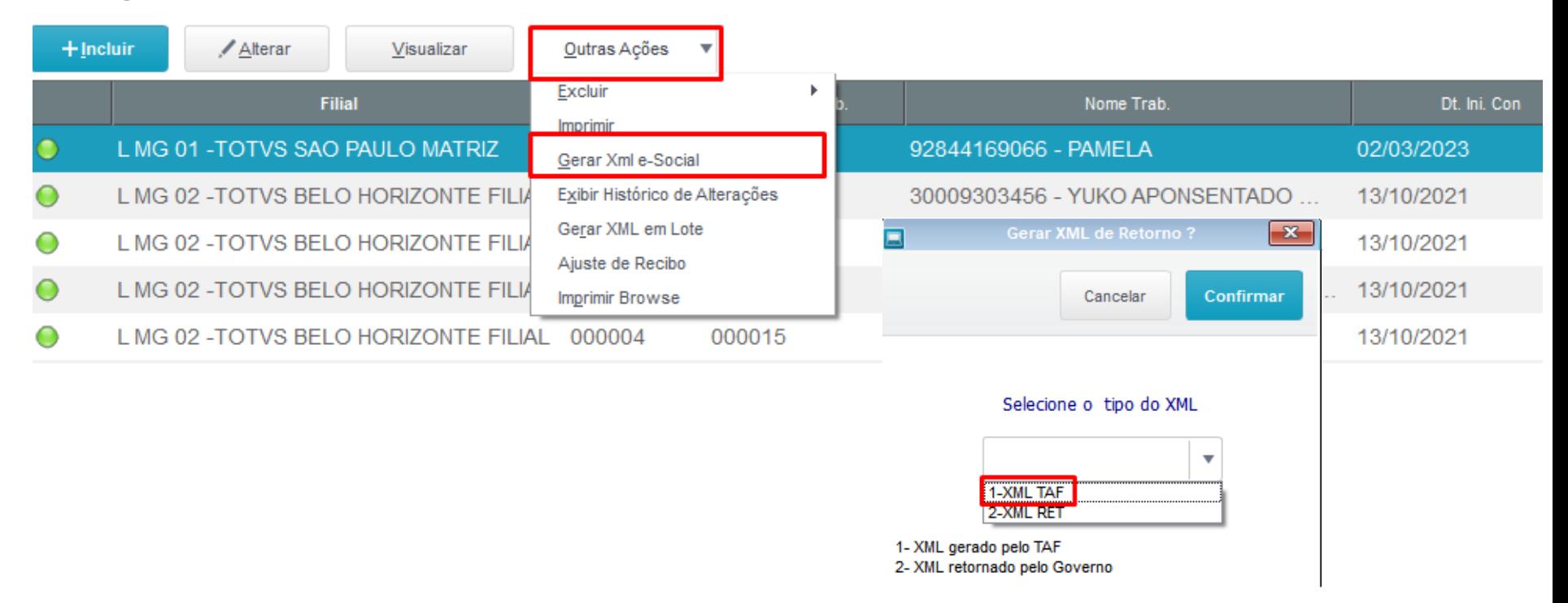

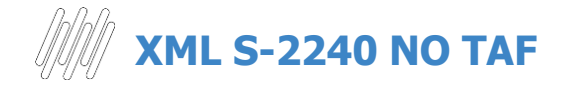

#### **ATUALIZAÇÕES > EVENTOS ESOCIAL > NÃO PERIÓDICOS > COND.AMB.TRABALHO**

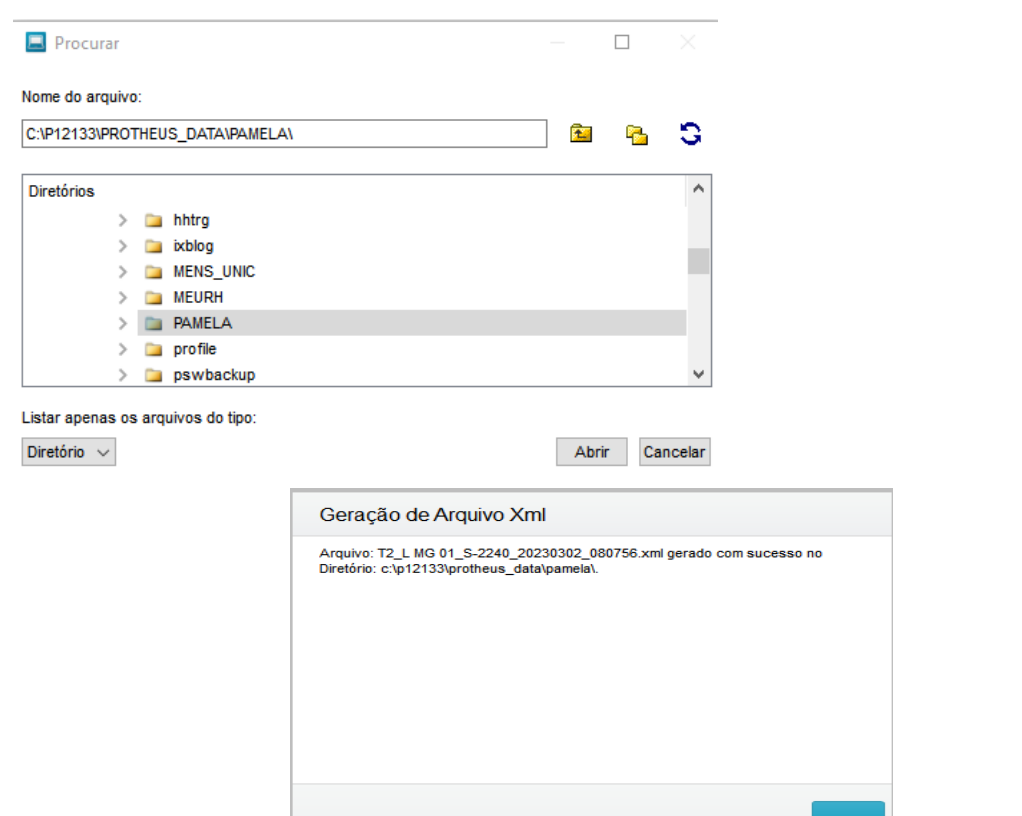

<?xml version="1.0"?> - <eSocial xmlns="http://www.esocial.gov.br/schema/evt/evtExpRisco/v S 01 01 00"> - <evtExpRisco Id="ID1531137910000002023030208075672478"> - <ideEvento> <indRetif>1</indRetif> <tpAmb>2</tpAmb> <procEmi>1</procEmi> <verProc>1.0</verProc> </ideEvento> - <ideEmpregador> <tpInsc>1</tpInsc> <nrInsc>53113791</nrInsc> </ideEmpregador> - <ideVinculo> <cpfTrab>92844169066</cpfTrab> <matricula>T2L MG 01 00005420221018190558</matricula> </ideVinculo>  $\langle$  infoExpRisco $\rangle$ <dtIniCondicao>2023-03-02</dtIniCondicao>  $\epsilon$ info $Amb$ <localAmb>1</localAmb> <dscSetor>GALPAO E FRIGORIFICO</dscSetor> <tpInsc>1</tpInsc> <nrInsc>53113791000122</nrInsc> </infoAmb>  $-$  <infoAtiv> <dscAtivDes>ASSISTENTE DE RH</dscAtivDes> </infoAtiv>  $-$  <agNoc> <codAgNoc>01.01.001</codAgNoc> <dscAgNoc>ARSENIO E SEUS COMPOSTOS</dscAgNoc> <tpAval>2</tpAval>  $-$  <epcEpi $>$ <utilizEPC>2</utilizEPC> <eficEpc>S</eficEpc> <utilizEPI>2</utilizEPI> <eficEpi>S</eficEpi> - <epi> <docAval>545645445</docAval>  $<$ /epi> - <epiCompl> <medProtecao>S</medProtecao> <condFuncto>S</condFuncto> <usoInint>S</usoInint> <przValid>S</przValid> <periodicTroca>S</periodicTroca> <higienizacao>S</higienizacao> </epiCompl> </epcEpi>  $<$ /agNoc>  $-$  <respReg> <cpfResp>14088980042</cpfResp> <ideOC>1</ideOC> <nr0C>443322</nr0C> <uf0C>SP</uf0C> </respReq> </infoExpRisco> </evtExpRisco> </eSocial>

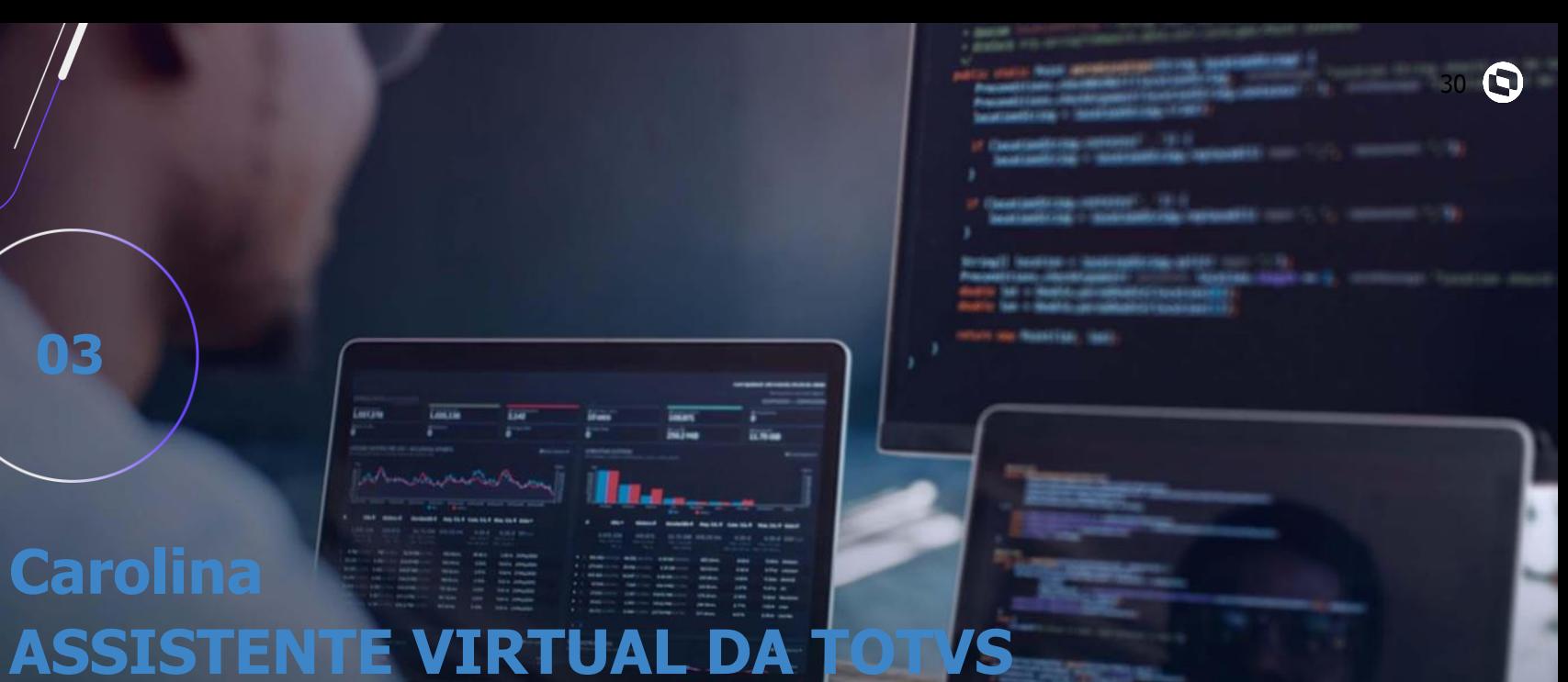

156888888

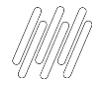

## Você já me conhece?

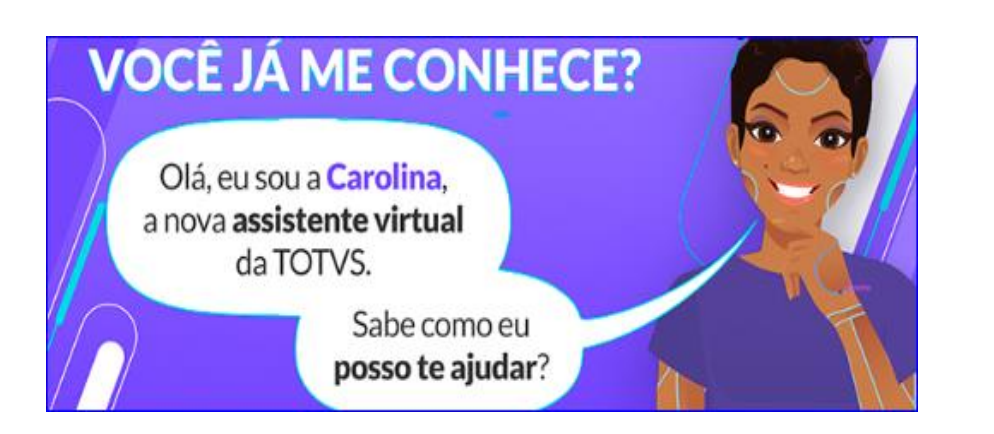

Não deixe de utilizar e avaliar! Ela foi desenvolvida para te ajudar em período integral, indicando artigos, atualizações, direcionando ao chat humanizado, aberturas e consultas de tickets.

Já utilizaram a Carolina em suas pesquisas de dúvidas e ou consulta de seus Tickets?

#### **Avaliou?**

**Já utilizou?**

Avaliaram o retorno apresentado?

Sabia que a avaliação sobre usabilidade da Carolina nos ajuda a evoluir?

Através dela podemos mapear a necessidade de criação e revisão de documentações.

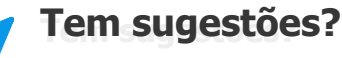

Sua opinião é valiosa para nossa constante melhoria.

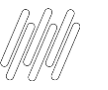

 $\gg$ 

**Benefícios da Carolina**

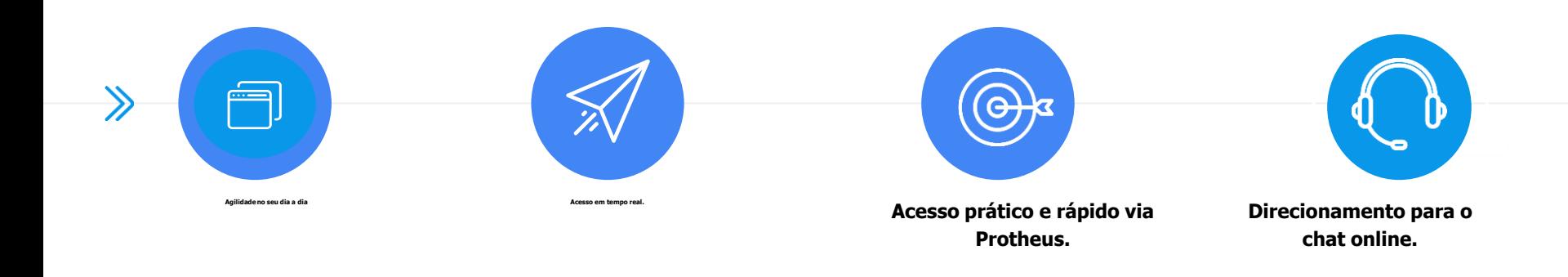

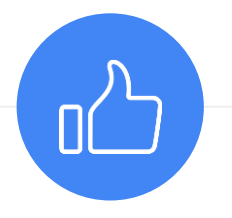

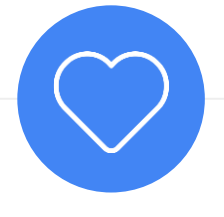

Novo canal de relacionamento com a Totvs<br>**Atendimento 24 horas por dia, 7 dias por semana.**

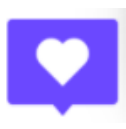

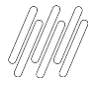

### **ONDE ENCONTRAR A CAROLINA**

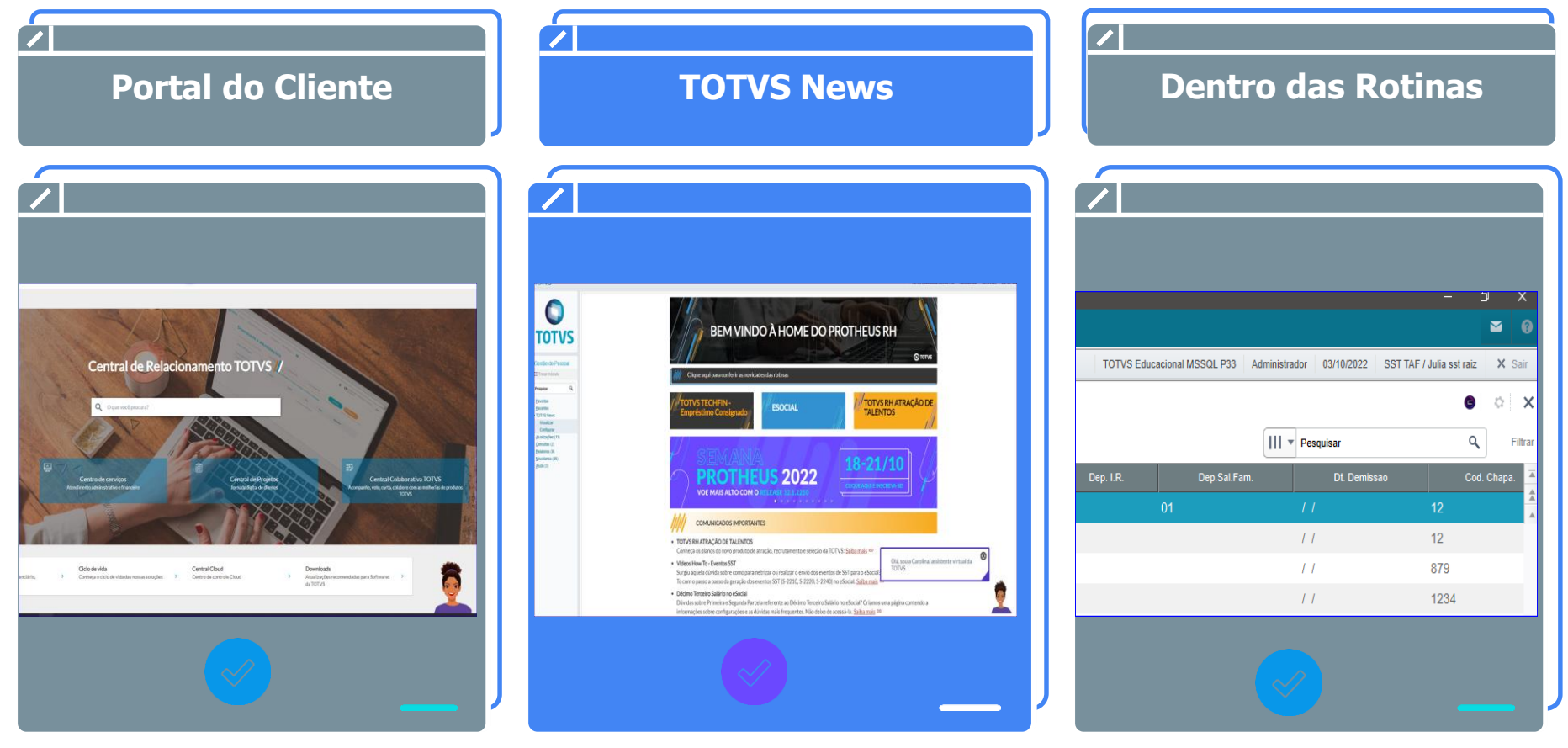

## **Carolina Consulta de tickets**

### **OPÇÃO CONSULTAR UMA SOLICITAÇÃO**

É possível consultar o status de um atendimento aberto no Suporte e inclusive receber a previsão da entrega da issue, se a mesma já estiver planejada pelo nosso time de Desenvolvimento.

**≡ Assistente Carolina** 

Olá, Rosana! Sou a Carolina, assistente virtual da TOTVS. Estou aqui para ajudar com suas dúvidas sobre nossos produtos, e posso atualizá-lo sobre seus tickets. Se quiser saber quais produtos eu conheço, digite "assuntos que conheço".

Digite sua mensagem aqui ...

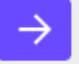

**≡ Assistente Carolina** 

Olá, Rosana! Sou a Carolina, assistente virtual da TOTVS. Estou aqui para ajudar com suas dúvidas sobre nossos produtos, e posso atualizá-lo sobre seus tickets. Se quiser saber quais produtos eu conheço, digite "assuntos que conheço".

Digite sua mensagem aqui ...

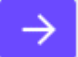

 $\Box$  54  $\times$ 

## **Carolina Consulta sobre o produto**

### **OPÇÃO CONSULTAR SOBRE O PRODUTO**

Acesso às documentações existentes sobre o tema pesquisado com respostas completas e com maior agilidade para auxílio de suas dúvidas.

O importante é que utilizamos a Busca por linguagem Natural com retorno exato sobre o tema.

#### **Pesquisa de Satisfação**

Ao final de cada consulta, é importante informar se a Carolina conseguiu lhe ajudar informando também o seu feedback. Em caso negativo, com a evolução e aprimoramento ela conseguirá lhe ajudar em outra

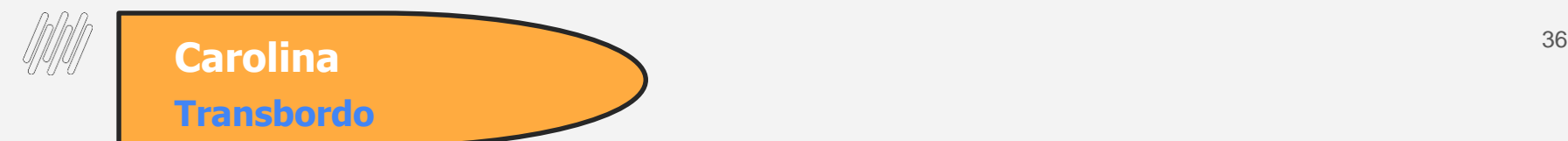

Não se preocupe, eu estou em constante evolução e aprendizado, então, quando eu ainda não conhecer o assunto ou a resposta não atender sua expectativa, deixe sua avaliação para que eu possa evoluir. Caso a resposta que eu dê ainda reste dúvida, também é possível solicitar apoio ao suporte.

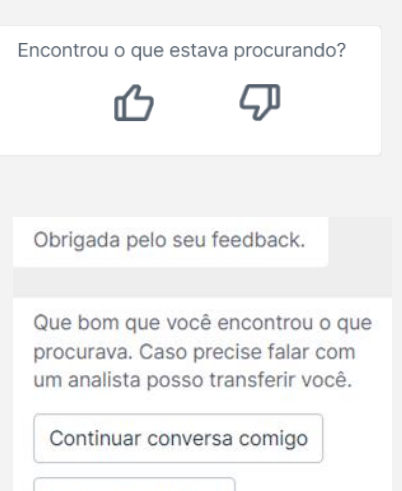

Falar com analista

Obrigada pelo seu feedback.

Tudo bem. Por favor, selecione abaixo o motivo do seu feedback negativo para que eu possa melhorar ainda mais.

> Resposta não corresponde a busca

Retorno coerente, porém minha dúvida não foi respondida

Resposta correta, porém conteúdo está muito simples ou complexo

Outros

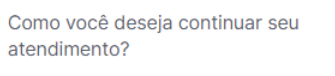

Obrigada pelo seu comentário.

Abrir solicitação Chat online

Continuar conversa

\*Direcionamentos disponíveis

E quando eu não souber solucionar a sua dúvida?

## **Atualizações, links importantes e Dicas**

37 **Q** 

 $-3.30$ 

**TRIBU** 

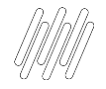

### **ATUALIZAÇÕES E LINKS IMPORTANTES**

- Entregas Legais Link Centralizador com atualizações do SST e demais informações: [https://tdn.totvs.com/display/public/PROT/eSocial+%7C+Protheus+-+Entregas+Legais](https://tdn.totvs.com/display/public/PROT/eSocial+|+Protheus+-+Entregas+Legais)
- Acumulado do Medicina: <https://centraldeatendimento.totvs.com/hc/pt-br/articles/360057956773>
- Artigos KCS: [https://centraldeatendimento.totvs.com/hc/pt-br/sections/1500000904781-Medicina-e-](https://centraldeatendimento.totvs.com/hc/pt-br/sections/1500000904781-Medicina-e-Seguran%C3%A7a-do-Trabalho-SIGAMDT-) Seguran%C3%A7a-do-Trabalho-SIGAMDT-
- Como acessar os eventos SST pelo TAF: [https://centraldeatendimento.totvs.com/hc/pt-br/articles/4409269554327-TAF-Medicina-Como-acessar-os-eventos-SST](https://centraldeatendimento.totvs.com/hc/pt-br/articles/4409269554327-TAF-Medicina-Como-acessar-os-eventos-SST-pelo-TAF?source=search)pelo-TAF?source=search
- Espaço Legislação:

<https://espacolegislacao.totvs.com/>

- Site do Governo: <https://www.gov.br/esocial/pt-br>
- Como acessar o conteúdo apresentado na Sessão Tira Dúvidas MDT? <https://centraldeatendimento.totvs.com/hc/pt-br/articles/4406731550999>

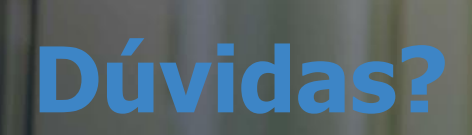

222333

**05**

**SANA** 

**ANGELIA ANG** 

39 **Q** 

## **OBRIGADO OBRIGADO**

**EDUARDO BERNARDES /RAFAEL FALCÃO / PAMELA SANTOS**  Suporte Protheus RH

- Tecnologia + Conhecimento são nosso DNA.
- O sucesso do cliente é o nosso sucesso.
- Valorizamos gente boa que é boa gente.

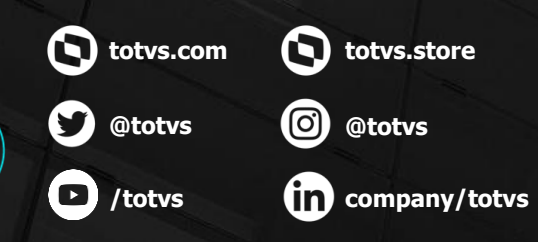

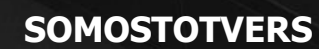

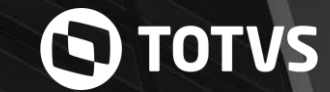